## **Course And Teacher Survey (CATS) Student Proctor Guide**

## **Please follow the guidelines below:**

- $\checkmark$  It should take approximately **ten minutes** for students to complete CATS.
- ✓ The instructor **should not** be physically present when students are completing the survey.
- ✓ CATS should be completed during the **last two weeks of class**.
- ✓ The survey should be administered at the **beginning of class**.
- $\checkmark$  Please inform your fellow classmates that the instructor will not see the results until after final grades have been submitted and that **responses are completely confidential**.
- $\checkmark$  If the course has multiple instructors, there is a separate survey link for each instructor.
- $\checkmark$  Surveys can be accessed on any laptop or mobile device.
- ✓ When connecting to Villanova Wi-Fi, **VUMobile** must be selected.
- **Note:** VUGuest will **NOT** work.
- ✓ Preferred web browsers are Chrome, Firefox and Safari.
- ✓ Studentslog into the CATS system using their **Villanova username and password**.

## **There are two ways for students to access CATS:**

- **1. Email Invitation -** An invitation email containing a link to the CATS system is sent to each students' Villanova email address from the Office of Strategic Planning and Institutional Effectiveness.
- **2. Blackboard -** Navigate to myNova and search for [Blackboard.](https://elearning.villanova.edu/webapps/portal/execute/tabs/tabAction?tab_tab_group_id=_132_1) CATS are located on the left navigation menu under **Tools → CATS Surveys - For Students.**

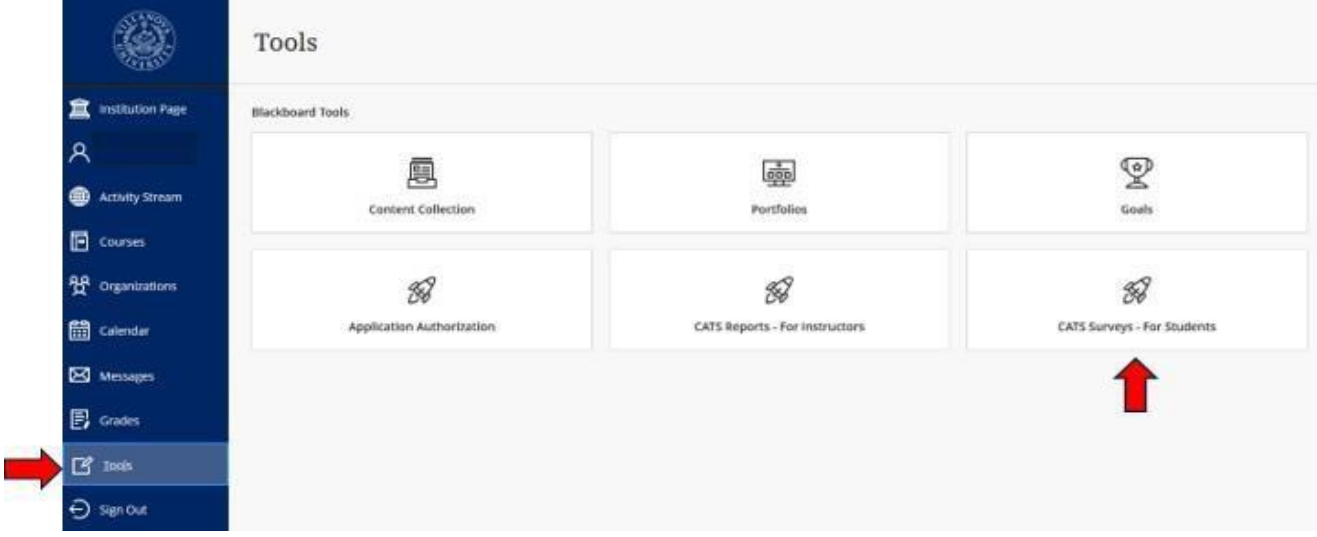

Thank you for your participation in the CATS process. We appreciate your time and attention. Should you have any questions, please contact the [Office of Strategic Planning and Institutional](mailto:CATS@cats.villanova.edu)  [Effectiveness.](mailto:CATS@cats.villanova.edu) We welcome your feedback.<sub>7/2</sub>